# Astuces pour animer une réunion Zoom

**Inscrire, par exemple, notre prénom et le nom de notre organisme facilite l'animation de la réunion, surtout lorsqu'il y a plusieurs personnes participantes.**

- **Cliquez en bas vers la gauche sur «Participants».**
- **Vous verrez apparaître une fenêtre à droite avec la liste des personnes participantes. Allez à côté de votre nom, puis cliquez sur «Plus», puis sur «Renommer».**
- **Écrivez le nom désiré dans la fenêtre qui apparaît, puis cliquez sur «Ok».**

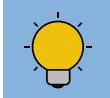

- **Cliquez en bas à droite sur «Réactions».**
- Vous pouvez choisir d'applaudir **ou de faire un pouce levé**

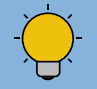

- **Cliquez en bas vers la droite sur «Converser».**
- **Vous verrez apparaître une fenêtre à droite vous permettant de clavarder avec les personnes participantes. Vous pouvez choisir de clavarder avec tout le monde ou avec une personne précise.**

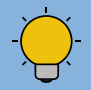

- **Cliquez en bas vers la gauche sur «Participants».**
- **Vous verrez apparaître une fenêtre à droite avec la liste des personnes participantes. Cliquez sur «Lever la main» ou «Baisser la main» au centre de la fenêtre pour demander un droit de parole. Une main bleue apparaîtra à côté de votre nom .**

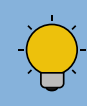

# 3) Demander un droit de parole

**Cette option permet, par exemple, de poser ou de répondre à une question ou encore d'envoyer un lien internet à consulter pendant la réunion.**

**L'option «Lever la main» permet à la personne qui anime de respecter les tours de parole. N'oubliez pas d'enlever le mode «Muet» lorsque vient votre tour de parler!**

**Cette option est utile pour montrer un document sur notre écran à toutes les personnes**

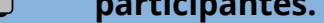

#### **Vous utilisez la plateforme Zoom pour faire une réunion? Voici quelques fonctionnalités intéressantes pour assurer une gestion efficace de votre rencontre.**

# Mode d'affichage

**Cliquez en bas à gauche sur «Muet» pour fermer votre micro.**

- **Il existe deux modes d'affichage : «Affichage intervenant» et «Affichage galerie»**
- **Cliquez en haut à droite dans la fenêtre Zoom pour changer de mode**

#### 5) «Chat» entre personnes participantes

### 6) Réagir à des propos

#### 2) Se renommer

# 4) Partager un document

**Cliquez en bas au centre sur «Partager l'écran».**

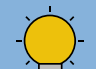

#### 1) Mode «Muet»

**Il est conseillé de se mettre en mode «Muet» quand on ne parle pas. Cela évite de déranger inutilement la réunion par les bruits ambiants.** 

**Cela évite de répéter inutilement les mêmes propos et permet de raccourcir le temps de la réunion.**

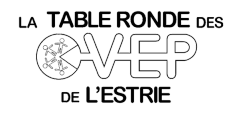

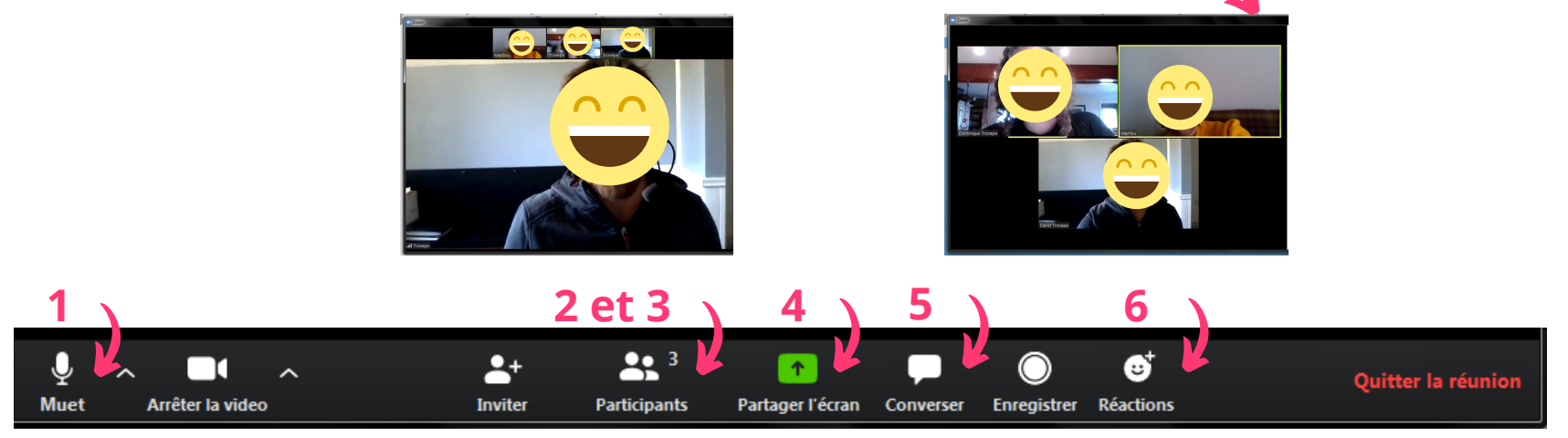